# ARC: the GPU cluster at SciNet

SciNet HPC Consortium Compute Canada

September 26, 2011

<span id="page-0-0"></span>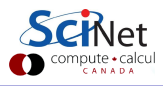

SciNet HPC Consortium Compute Canada () [Overview ARC/GPU](#page-0-0) September 26, 2011 1/1

## Accelerator Research Cluster (ARC)

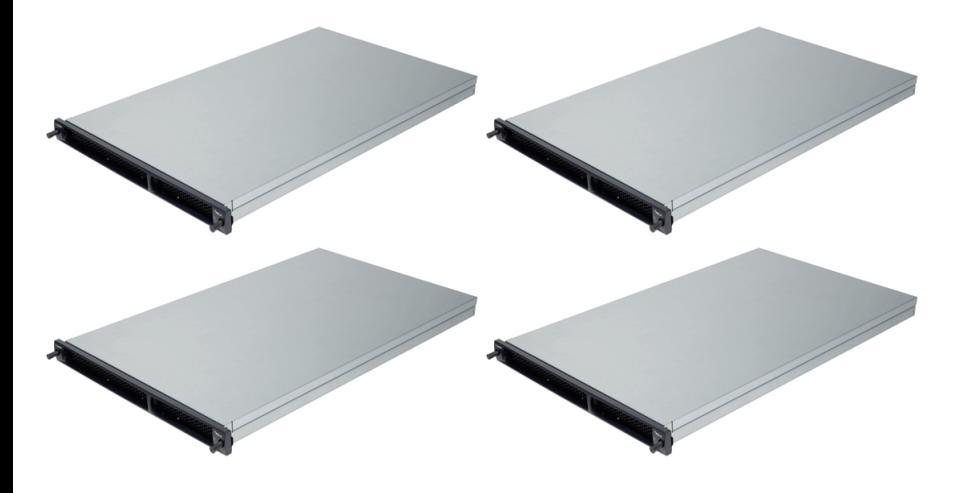

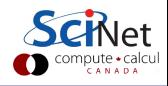

# Accelerator Research Cluster (ARC)

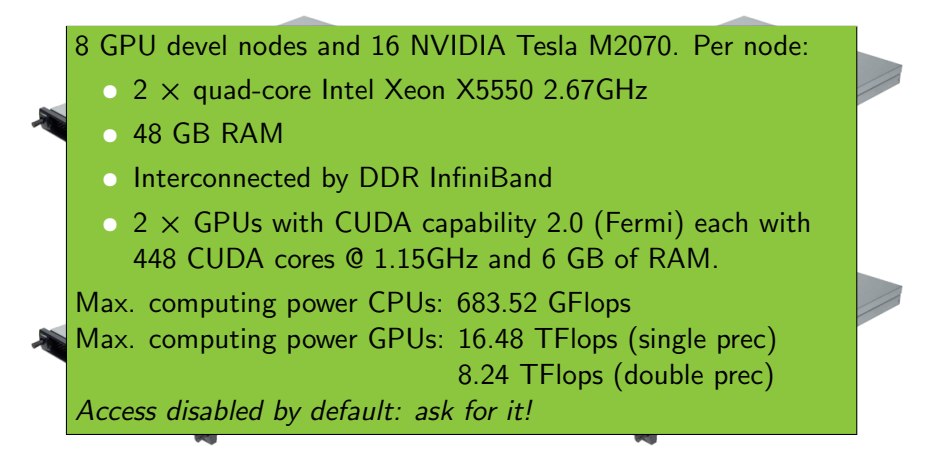

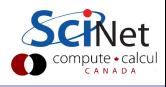

## Accelerator Research Cluster (ARC)

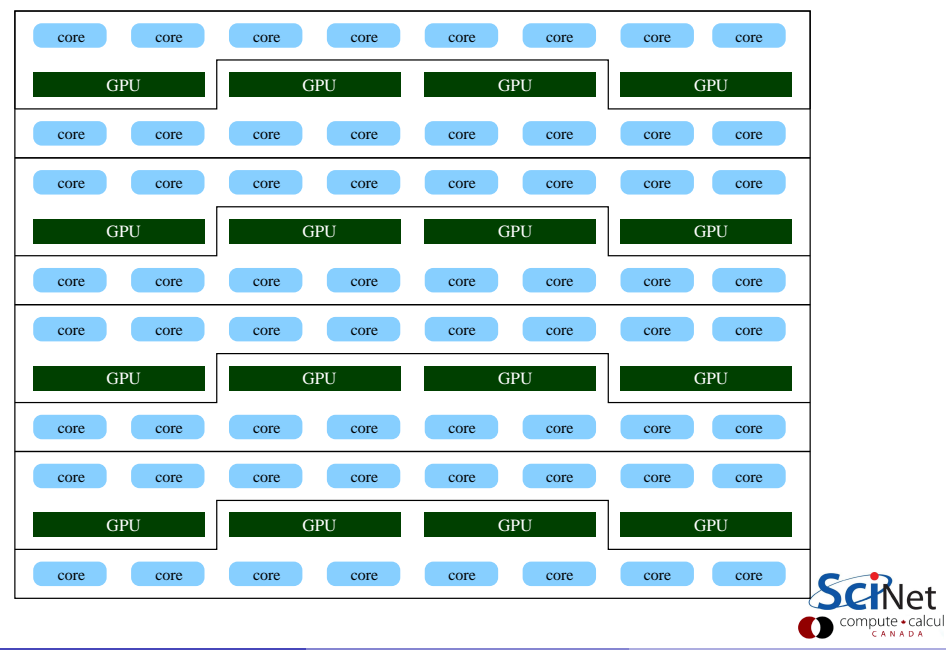

### Part I

#### [USING GPUS](#page-4-0)

<span id="page-4-0"></span>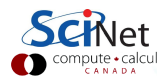

SciNet HPC Consortium Compute Canada () [Overview ARC/GPU](#page-0-0) September 26, 2011  $4/1$ 

### Get on the system

1. Access systems: login.scinet.utoronto.ca

First ssh to login (not part of clusters):

ssh -1 <username> login.scinet.utoronto.ca [-Y]

The login nodes are gateways, they are not part of any of the clusters and they are only to be used for small data transfer and to proceed logging into one of the devel nodes.

2. Go to the right cluster: ssh to the devel node arc01

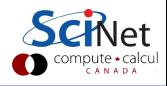

## Software and Libraries

Once you log into devel nodes, what software is already installed?

- Other than essentials, all software installed as modules.
- modules set environment variables (LD LIBRARY PATH, PATH,  $\ldots$ )
- Allows multiple, conflicting versions of package to be available.
- module load cuda/3.2 or module load cuda/4.0

```
arc01-$ module avail
------ /scinet/gpc/Modules6/version_indepen
3.2.8
------ /scinet/gpc/Modules6/3.2.8/modulefiles
dot modules<br>
mull use.dep
null use.deprecated<br>module-info use experiment
                  use.experimental
------- /scinet/gpc/Modules6/modulefiles ---
R/2.13.1
Xlibraries/X11-64
...
cuda/3.2
cuda/4.0(default)
ddt/3.0(default)
intelmpi/4.0.2.003
openmpi/1.4.3-gcc-v4.6.1
...
vmd/1.9
```
#### http://wiki.scinet.utoronto.ca

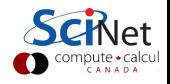

# Compiling on the ARC

- The NVIDIA cuda compiler is available (3.2 and 4.0). You can module load cuda/3.2 or cuda/4.0. The compiler is called nvcc.
- Optimize for the Tesla GPUs using the compiler flags  $-$ arch=sm 13  $-$ 03
- OpenCL: Included as of version 3.0 in the CUDA Toolkit.
- Debuggers: cuda-gdb or ddt (module load ddt) To use the debuggers, compile with:

 $-g$  -G

MPI: The GPC MPI packages, i.e., openmpi and intelmpi, can be used on this system.

# ARC job scheduler

### Submitting a job

To run a job, you must submit to a batch queue. qsub [options] <script>

**• Common options:** 

-l: specifies requested nodes and time, e.g.

```
-l nodes=1:gpus=2:ppn=8,walltime=1:00:00
```
-I specifies that you want an interactive session.

- See submitted jobs with qstat.
- o Limits:

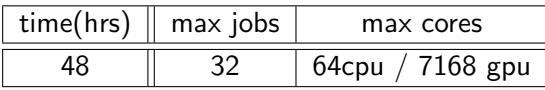

• Limits on this system may change.

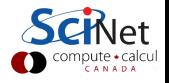

## Links

#### Wiki

http://wiki.scinet.utoronto.ca http://wiki.scinet.utoronto.ca/wiki/index.php/GPU\_Devel\_Nodes

#### Courses

https://support.scinet.utoronto.ca/courses (12/12/11: Introduction to GPGPU with CUDA)

# Gpgpu mailing list

https://support.scinet.utoronto.ca/mailman/listinfo/scinet-gpgpu

### Technical support

support@scinet.utoronto.ca

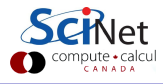